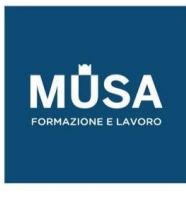

# *Corso Illustrator Base + Avanzato*

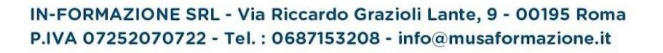

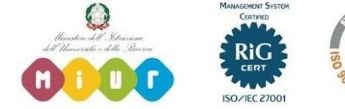

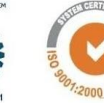

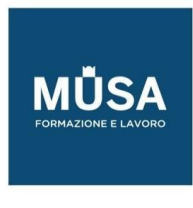

## **INTRODUZIONE AL VISUAL DESIGN**

- Design principles (i principi del design)
- Project planning and management (gestire il progetto)
- Copyright rules (le regole del copyright)
- Working with clients (gestire i rapporti con il cliente)
- Review and redesign (Revisioni e correzioni del progetto)
- Presenting project (presentare il progetto)

# **ILLUSTRATOR BASE - INTERMEDIO**

#### INTERFACCIA E DOCUMENTO

- Nozioni di grafica vettoriale e grafica bitmap
- Introduzione ad Adobe Illustrator CC 2019
- Vettori, segmenti e curve
- L'interfaccia
- L'area di lavoro
- Barra degli Strumenti
- Il pannello di controllo
- Il pannello Proprietà

#### IL DOCUMENTO

- La schermata Inizio
- Creare un nuovo documento
- Intento di output e predefiniti
- Opzioni e impostazioni documento
- Le Tavole da disegno
- Righelli e guide
- Modalità di visualizzazione del documento
- Zoom e navigazione

## IL DISEGNO VETTORIALE

- Disegnare le forme primitive
- Lo strumento Penna: segmenti e curve
- Maniglie e punti di ancoraggio
- Disegnare con la Matita
- Strumento Pennello tracciato chiuso
- Strumento Shaper
- Altri strumenti di disegno
- Modalità di disegno (normale, dietro, all'interno)

#### TAGLIARE I TRACCIATI

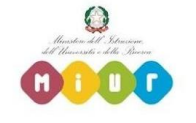

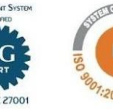

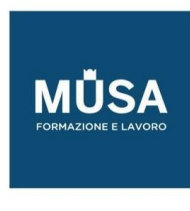

- Strumento Forbici
- Strumento gomma
- Cutter

# STRUMENTI E TECNICHE DI SELEZIONE

- Strumenti di selezione
- Tecniche di selezione
- Attributi dell'oggetto
- Operazioni con le selezioni
- Modifiche Globali

# GESTIRE E TRASFORMARE GLI OGGETTI

- Il pannello Trasforma
- Disporre, spostare, duplicare gli oggetti
- Allineare e distribuire gli oggetti
- Ruotare, inclinare, riflettere e ridimensionare
- Strumento Cambia Forma
- Strumento Trasformazione Libera

## ALTERARE GLI OGGETTI

- Strumento Larghezza
- Strumenti di alterazione (Altera, Vortice, Risucchio, Gonfiamento, Smerlo, Cristallizza, Ruga)
- Strumento Alterazione Marionetta

## TRACCIATI E VETTORI

- Gestire i tracciati e modificare i punti di ancoraggio
- Tratti e riempimenti
- Angoli dinamici
- Operazioni sui tracciati
- Gestire gruppi e sottogruppi
- Tracciati semplici e composti
- Il pannello Elaborazione tracciati
- Strumento Crea Forme
- Espandere l'aspetto

# IL COLORE

- Metodi di colore
- Il Selettore colore
- Il pannello Campioni e il pannello Colore
- L'opzione campione "globale"
- Tonalità e tinta La guida colori

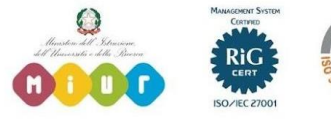

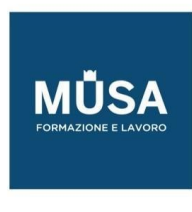

- Modificare i colori della grafica
- Biblioteche di Campioni
- Condividere i campioni di colore con altre applicazioni Adobe

# LAVORARE CON LE IMMAGINI RASTER

- Importare, collegare, incorporare e scorporare le immagini
- l pannello Collegamenti
- Ritagliare le immagini
- Le Maschere di ritaglio
- Colorare e modificare le immagini raster
- Rasterizzare un oggetto vettoriale

# Il TESTO

- Lavorare con il testo
- Importare ed esportare il testo
- Formattare il testo
- Pannelli carattere e paragrafo
- Stili di testo
- Visualizzare e organizzare i font
- Font variabili e Font SVG
- Il pannello Glifi
- Testo su/dentro tracciato
- Concatenare il testo
- Contorna con testo
- Effetti di alterazione del testo
- Trasformare il testo in tracciati

## EFFETTI

- Il menu Effetto
- Effetti raster e vettoriali
- Impostazioni effetti raster
- Applicare e gestire effetti su un oggetto

## TECNICHE AVANZATE DI COLORAZIONE E VETTORIALIZZAZIONE

- Pittura dinamica
- Ricolora grafica
- Ricalco dinamico
- Le opzioni del ricalco dinamico

## PENNELLI

Strumento pennello

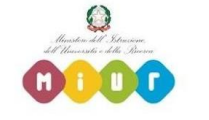

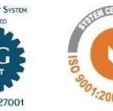

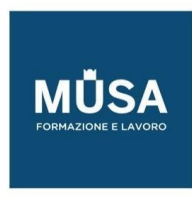

- Il pannello PENNELLI
- Creare un pennello personalizzato
- Applicare e modificare i tratti pennello
- Biblioteche di Pennelli

# ATTRIBUTI E TRASPARENZA

- Il pannello aspetto
- Attributi multipli per un oggetto
- Il pannello Trasparenza
- Maschere di opacità
- Stili di grafica
- Strumento contagocce

#### TRAME E SFUMATURE

- Strumento e pannello Sfumatura
- Applicare sfumature agli oggetti
- Sfumatura a mano libera
- Strumento Trama

## LAVORARE CON LA PROSPETTIVA

- La Griglia prospettica
- Gestire i piani prospettici
- Gestire gli oggetti sulla Griglia

## COMBINARE GLI OGGETTI

- Fusione
- Distorsione involucro
- Scostamento tracciato

## I LIVELLI

- Il pannello Livelli
- Gerarchia tra i livelli
- Livelli ed aspetto
- Selezionare gli oggetti tramite i livelli
- Operazioni con i livelli

## PATTERN

- Cos'è un pattern
- Tecniche di creazione pattern
- Gestire e modificare un pattern
- Relazione oggetto-pattern
- Biblioteche di Pattern

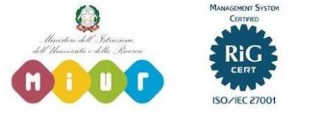

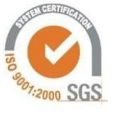

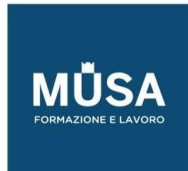

Ī

# UTILIZZARE I SIMBOLI

- Cos'è un simbolo
- Creare e modificare i simboli
- Simboli dinamici
- Operazioni con istanze di simboli
- Strumento Bomboletta Simboli
- Biblioteche di Simboli

# EFFETTI 3D

- Creare oggetti tridimensionali
- Utilizzare l'effetto 3D
- Impostare le opzioni
- Aggiungere la grafica agli oggetti 3D

# GRAFICI

- Tipologia di grafici
- Creare e modificare grafici
- Combinare tipi di grafici diversi
- Personalizzare i grafici

# OPZIONI DI SALVATAGGIO ED ESPORTAZIONE

- Salvare ed esportare in vari formati
- Salvare in PDF
- Gestione colore
- Incorporare i profili di colore
- Pannello Esportazione Risorse
- Esportare per il web
- Creare pacchetti di file

# GRAFICA PER IL WEB

- Criteri e regole per ottenere i migliori risultati per il Web
- Disegnare tracciati allineati ai pixel per i flussi di lavoro Web
- Sezioni e mappe immagini
- Creare animazioni
- Il formato SVG

# PREPARARE IL FILE PER LA STAMPA

- Le impostazioni di stampa
- I pannelli Anteprima Conversione Trasparenza e Anteprima Selezioni Colore
- Segni di stampa e pagina al vivo
- Sovrastampa e Abbondanza
- Controllare gli oggetti con il pannello Attributi

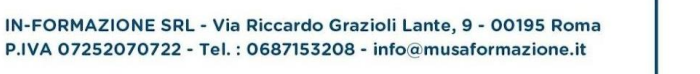

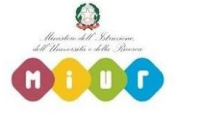

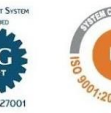

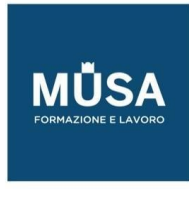

# CREATIVE CLOUD LIBRARIES

- Il pannello Librerie
- Creare e gestire le Librerie
- Lavorare con le risorse collegate
- Utilizzare le risorse da una Libreria

# **ILLUSTRATOR AVANZATO**

# DISEGNO INTUITIVO E MODIFICHE DINAMICHE

- Impostazioni avanzate degli strumenti
- Tecniche di manipolazione dei tracciati
- Strumenti Shaper e Crea forme
- Le operazioni complesse con Elaborazione tracciati
- Tracciati e forme composte

## ALTERARE E TRASFORMARE GLI OGGETTI

- Strumenti ed effetti di alterazione
- Strumenti ed effetti di trasformazione
- Operazioni per semplificare i tracciati
- Operazioni e tecniche creative con la funzione Scostamento tracciato
- La potenza della Distorsione involucro

## GESTIONE AVANZATA DEI LIVELLI

- Organizzare e strutturare la gerarchia dei livelli
- Definire i livelli come destinazione
- Creare e gestire tracciati composti o gruppi
- Creare e gestire tracciati di ritaglio

## GESTIONE AVANZATA DEI COLORI

- Creare, modificare e gestire Campioni e Librerie
- Il pannello Guida Colore
- La potenza delle funzioni Ricolora Grafica e Pittura dinamica
- Operazioni avanzate con i colori

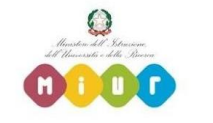

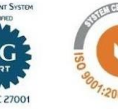

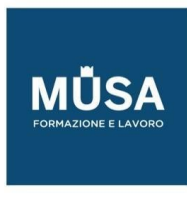

# CREARE E GESTIRE I COLORI

- Pannello Sfumatura e Strumento Sfumatura
- Sfumatura lineare/radiale
- Sfumatura libera
- Disegnare con le sfumature
- Assegnare una sfumatura al contenuto di un livello
- Creare forme e volumi con la Trama sfumata

# MASCHERARE GLI OGGETTI

- Maschere di ritaglio semplici e complesse
- Maschere di opacità

# LAVORARE CON LA TRASPARENZA

- Opacità e metodi di fusione
- Fondere elementi raggruppati: le opzioni Fora nel gruppo e Isola fusione
- Usare i metodi di fusione per creare ombre e riflessi

# IL PANNELLO ASPETTO

- Attributi degli oggetti
- Gestire le trasformazioni dinamicamente
- Applicare effetti dinamici
- Salvare l'aspetto come stili di grafica

## FONDERE GLI OGGETTI

- Creare e gestire Fusioni
- Fusioni tra gruppi di oggetti
- Creare illustrazioni usando le fusioni

# PENNELLI E PATTERN

- Disegnare e gestire pennelli: opzioni e tecniche avanzate
- Disegnare e gestire pattern: opzioni e tecniche avanzate

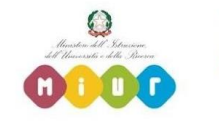

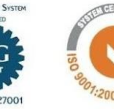

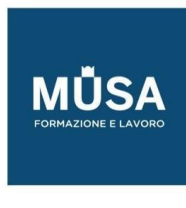

# GESTIRE LE IMMAGINI RASTER

- Inserire/collegare e analizzare le immagini e i formati supportati
- Funzioni di foto-ritocco
- Creare effetti grafici utilizzando le immagini raster

# VETTORIALIZZARE IMMAGINI RASTER

- Le opzioni di Ricalco immagine
- Creare effetti grafici con i predefiniti di Ricalco
- Gestire i tracciati risultanti

## PACKAGING

- Progettare forme per scatole e contenitori
- Disegnare una fustella
- Tecniche di stampa

# REALIZZARE INFOGRAFICHE

- Analizzare e organizzare le informazioni
- Disegnare il set di icone e gli elementi vettoriali
- Gestire e formattare il testo
- Trovare la sintesi tra grafica e informazioni

## CREARE E GESTIRE ILLUSTRAZIONI COMPLESSE

Passare dall'idea, o dal bozzetto, alla realizzazione della grafica: le tecniche appropriate per semplificare il lavoro e ottenere il miglior risultato con il minor tempo e sforzo possibili.

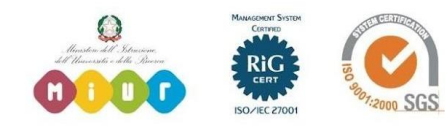